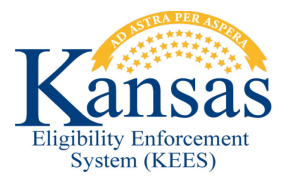

## **WA394 LOCATING MEDICAL SUBROGATION TASKS**

When a record is created on the Third Party Liability – Medical Subrogation List page, a task should be generated for the Medical Subrogation Unit when the Medical Subrogation Referral Batch runs. This is not happening consistently; therefore, workers will manually create the task when they update the Third Party Liability – Medical Subrogation List page.

This means two (2) things for the Medical Subrogation Unit.

- 1. The tasks that are manually created will be created under the name of 'Change' rather than 'Medical Subrogation'. Medical Subrogation staff will need to be aware that when they see a 'Change' task in the Medical Subrogation queue, that these tasks are intended for them.
- 2. Occasionally there may be duplicate tasks created for the same case. When this occurs, simply complete both tasks. Note: Tasks that were created manually will be 'Change' tasks. Tasks that are created by the Medical Subrogation Referral Batch will be 'Medical Subrogation' tasks – and these may or may not reflect the appropriate Region, Location, or Queue.

## **Document Change Log**

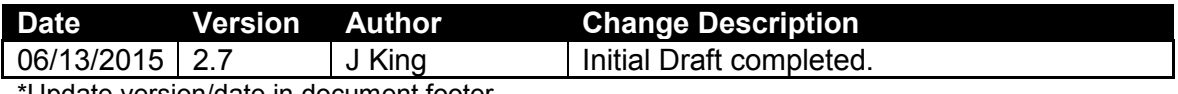

Update version/date in document footer.